## ZTA登録エラー";ポスチャ登録エラーのトラブ ルシューティング。Duo Desktopへの登録に失敗 しました(&Q)。

内容

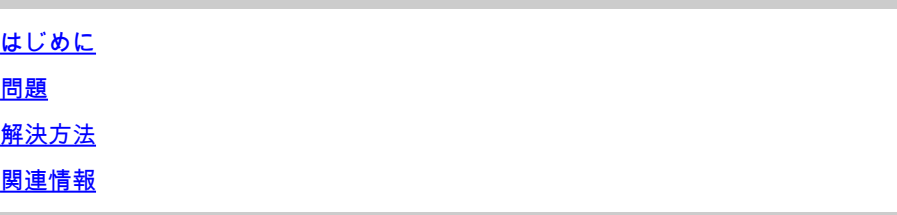

## はじめに

このドキュメントでは、「Posture Registration Error.Duo Desktopに登録できませんでした。」

## 問題

ユーザがZTAに登録しようとすると、Cisco Secure Client通知ポップアップにエラーが表示され ます。

**Posture Registration Error. Failed to Register with Duo Desktop**.

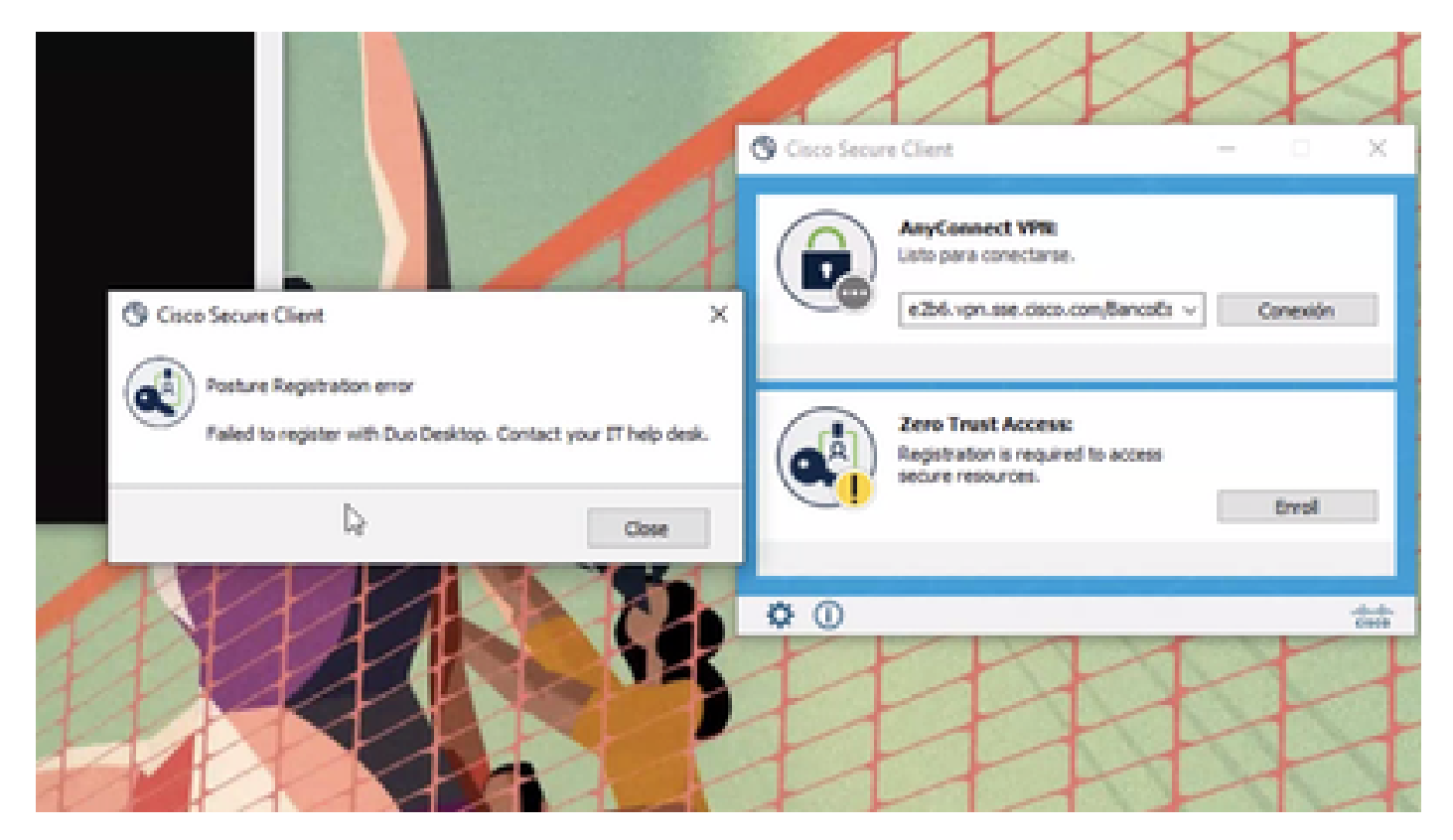

問題を確認するには、次の手順に従ってログを確認します。

- 開く **Duo Desktop > Settings > Preferences Button**
- Enable Detailed Diagnostic reports

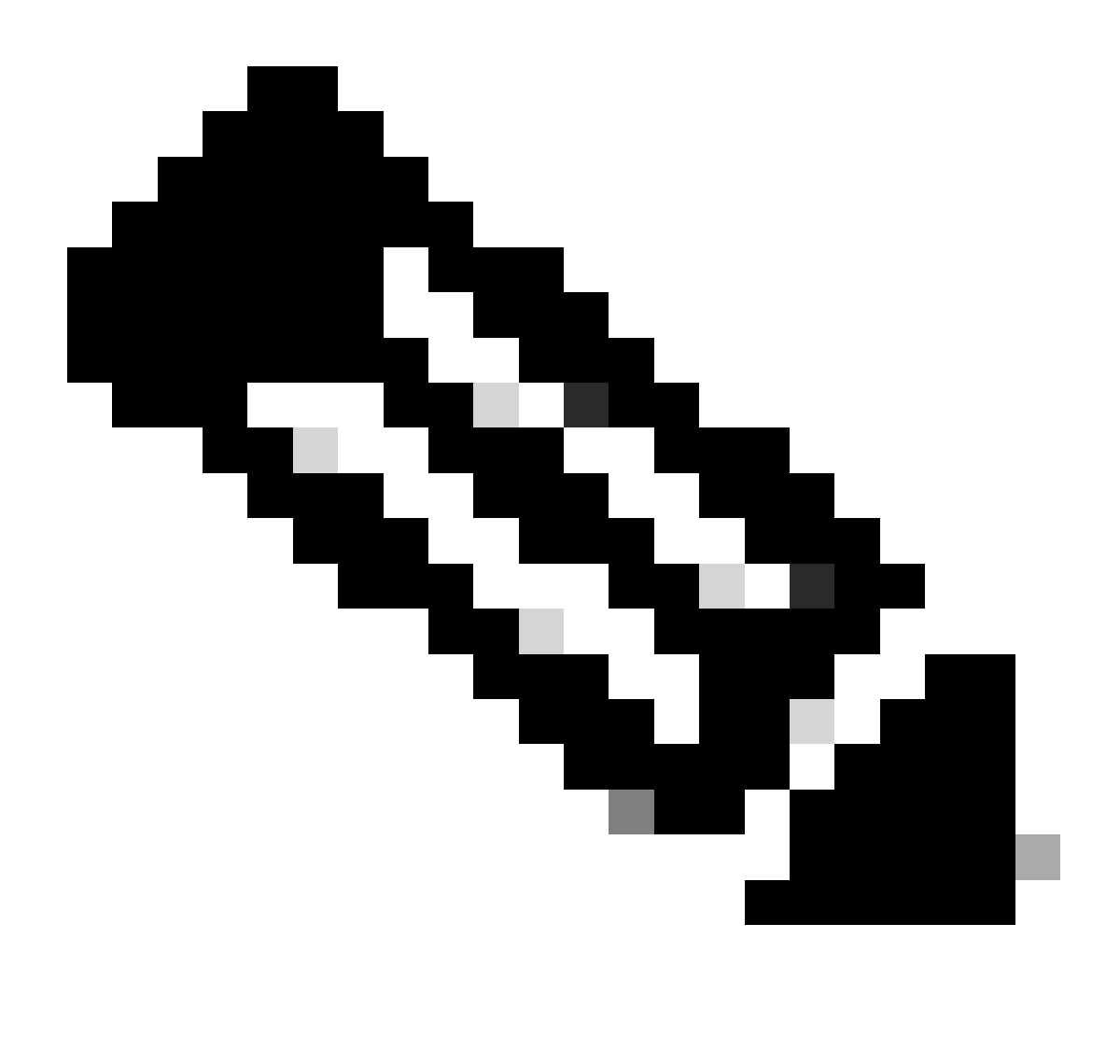

**注:**「[Duo Desktop](https://help.duo.com/s/article/5343?language=en_US)[のデバッグログを有効にして表示する方法」](https://help.duo.com/s/article/5343?language=en_US)も参照してください。

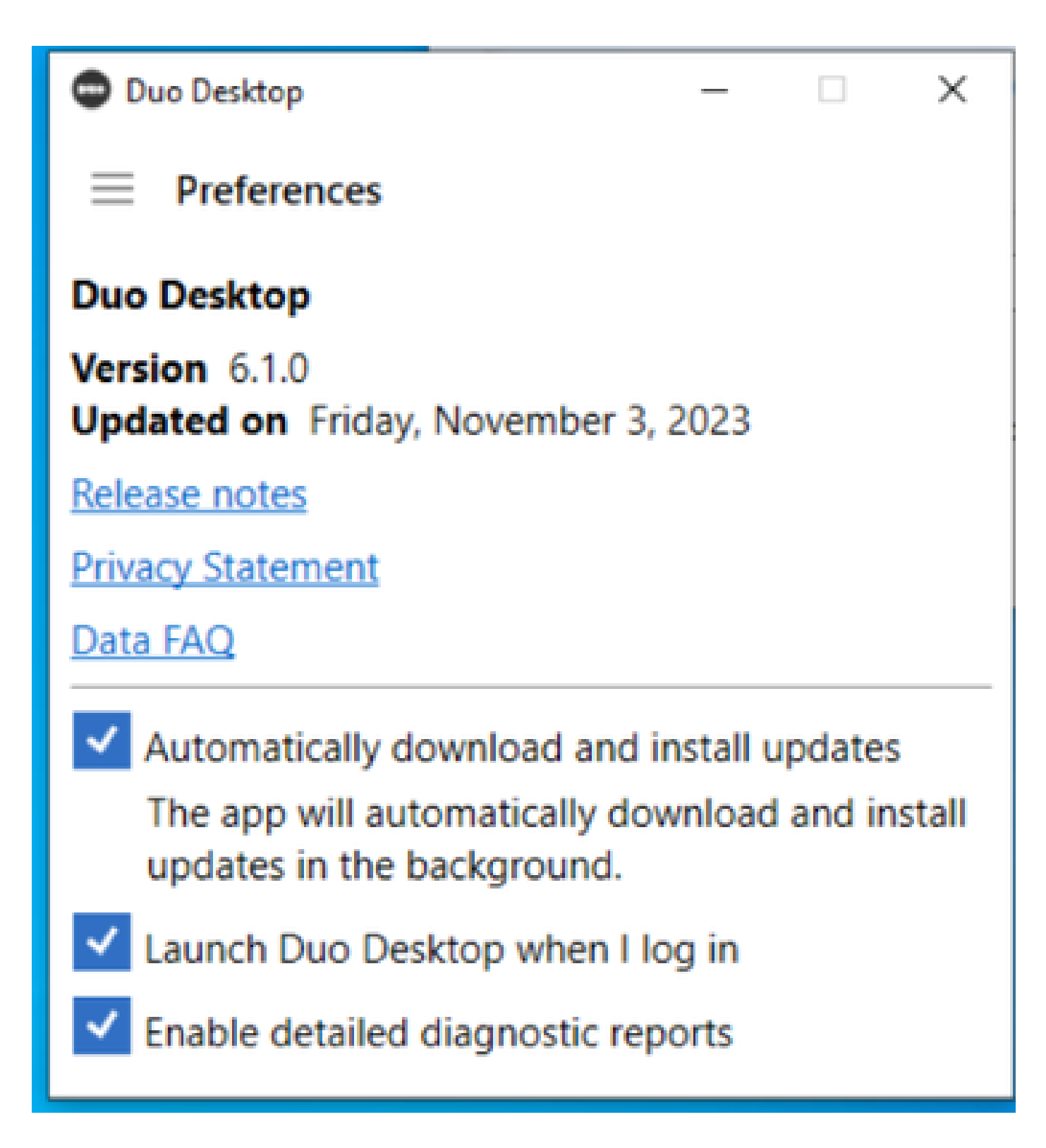

問題を複製し、 **DART** (Diagnostic And Reporting Tool)を実行します。

- Secure Clientを開く
- クリック **Diagnostics**

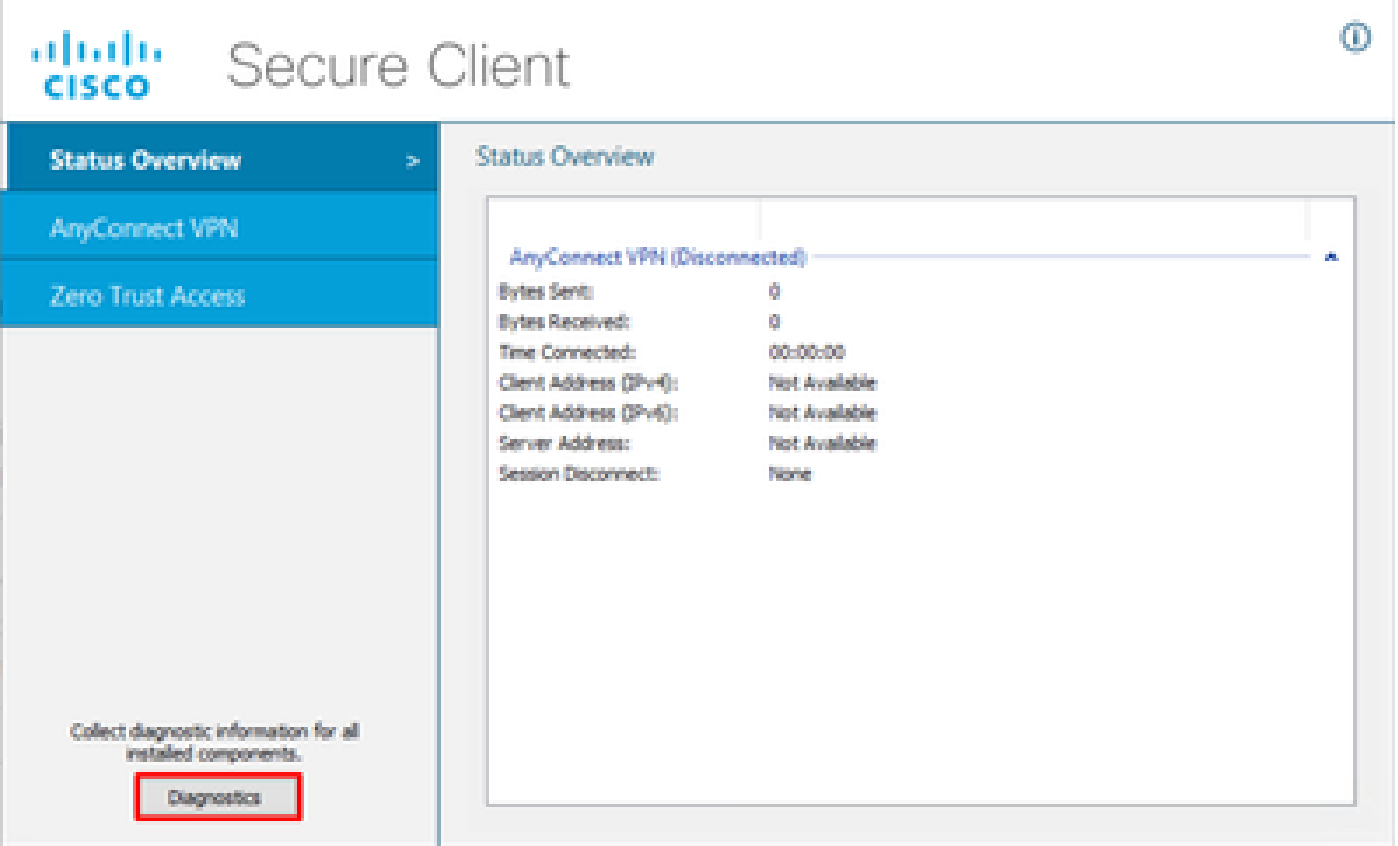

 $\qquad \qquad \Box \qquad \times \quad$ 

*Cisco Secure Client:DART*の生成

• ウィザードを続行します。すべての情報を収集するように**Default** オプションを変更しないでください

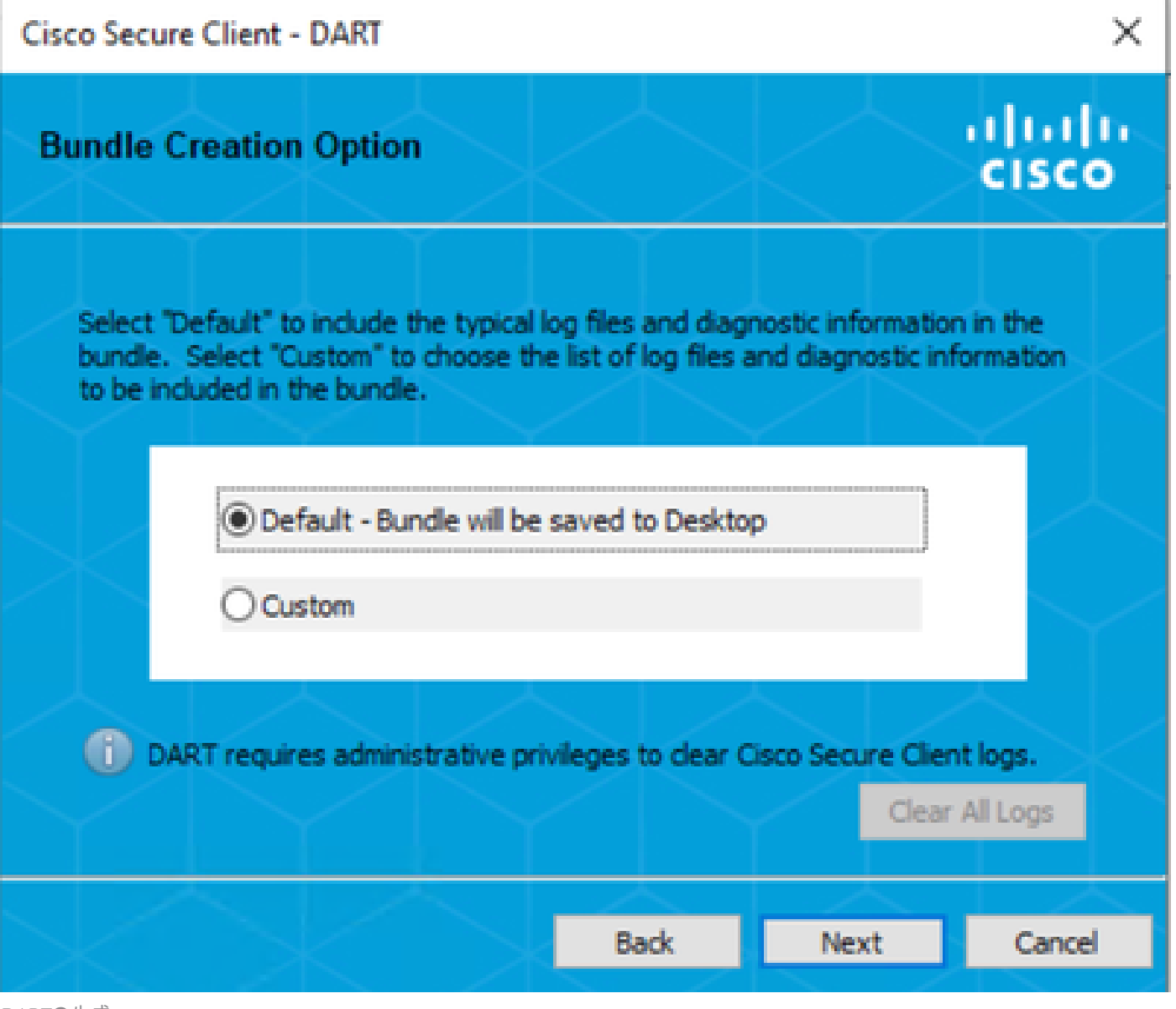

*DART*の生成

バンドルがデスクトップに表示された後にログが記録されます。

- DARTファイルの下で、以下にアクセスします。 Cisco Secure Client > Zero Trust Access > Logs
- 開く ZeroTrustAccess.txt

ZTNAエラーは次のログにあります。

• ()**DHA 'DhaRequestEnrollment' failure response reported error : 'Unable to sign health payload'**

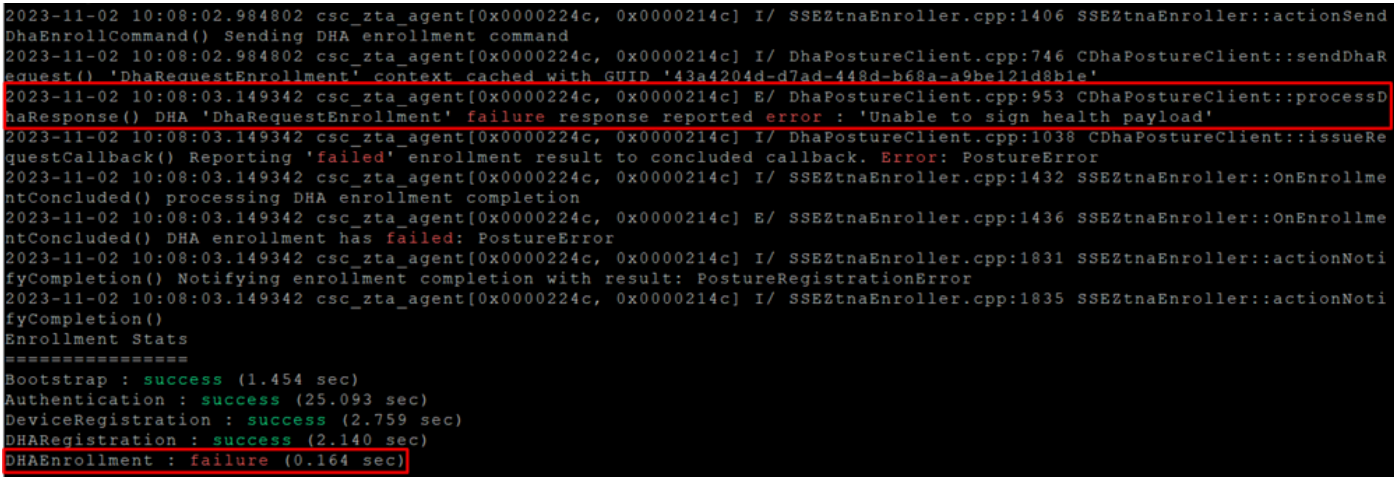

*ZTA –* エラーログ

バンドルがデスクトップに表示された後にログが記録されます。

- DARTファイルの下で、以下にアクセスします。 Cisco Secure Client > Duo Desktop > DHA\_Logs
- **DuoDeviceHealth.log**を開きます

Duo Desktopエラーは次のログに記録されます。

• ()**ERROR|DuoDeviceHealthLibrary.Utilities.Services.ServerCertificateService|Invalid server certificate found; not in pinned list (11)**

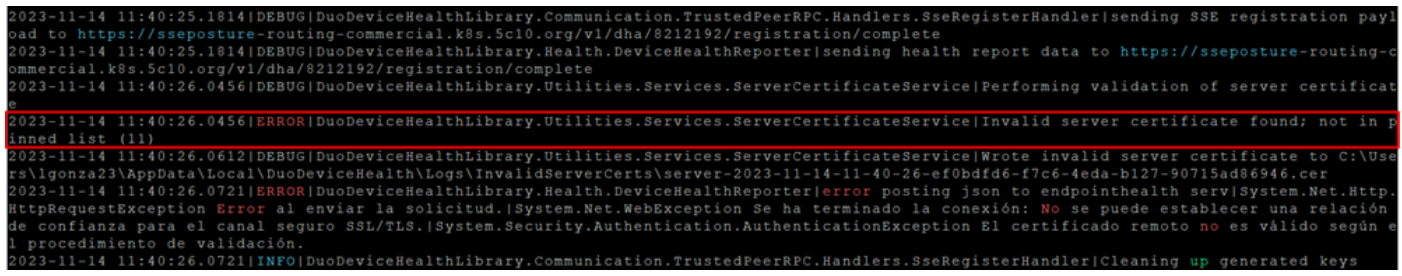

*Duo Desktop –* エラーログ

**Error "Invalid server certificate found; not in pinned list"** Duo Desktopでは、トラフィック検査、復号化、またはプロキシ処理の結 果として誤った証明書が使用されます。

詳細については、「[How do I resolve the debug log error "Invalid server certificate found; not in pinned list" in Duo Desktop?](https://help.duo.com/s/article/7905?language=en_US)[」を確認して](https://help.duo.com/s/article/7905?language=en_US) [ください。](https://help.duo.com/s/article/7905?language=en_US)

## **解決方法**

• 環境内のSSL復号化/検査/注入、プロキシ化、またはファイアウォールインフラストラクチャまたはセキュアアクセス において、**\*.duosecurity.com** が例外としてリストされていることを確認します。

• 環境内のSSL復号化/検査/注入、プロキシ化、またはファイアウォールインフラストラクチャまたはセキュアアク セスで、sseposture-routing-commercial.k8s.5c10.orgが例外としてリストされていることを確認します。

• 環境内のSSL復号化/検査/注入、プロキシ化、またはファイアウォールインフラストラクチャまたはセキュアアクセス で、sseposture-routing-commercial.posture.duosecurity.comが例外としてリストされていることを確認します。

関連情報

- [セキュアアクセスユーザガイド](https://docs.sse.cisco.com/)
- [シスコのテクニカルサポートとダウンロード](https://www.cisco.com/c/en/us/support/index.html)

翻訳について

シスコは世界中のユーザにそれぞれの言語でサポート コンテンツを提供するために、機械と人に よる翻訳を組み合わせて、本ドキュメントを翻訳しています。ただし、最高度の機械翻訳であっ ても、専門家による翻訳のような正確性は確保されません。シスコは、これら翻訳の正確性につ いて法的責任を負いません。原典である英語版(リンクからアクセス可能)もあわせて参照する ことを推奨します。